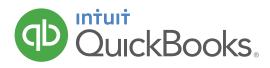

# Online Data File Conversion

Noving from QuickBooks Desktop to QuickBooks Online

Are you ready to move your practice and clients to QuickBooks Online? Choose one of our two options for moving your files to the cloud!

## **Option 1:** Fast, easy, and convenient.

It takes just 8 easy steps to convert a QuickBooks Pro or Premier desktop file to QuickBooks Online. To download our simple to follow step-by-step guide, **click here**.

## **Option 2:** Many files, multicurrency, and expert assistance

If you have a bit more time (3-5 business days), use multicurrency, or have many files to convert, then the "Do it for me" DIFM conversion service might be the right choice for you. DIFM supports QuickBooks file conversion for QuickBooks 2009 and later versions.

## The DIFM conversion service includes:

- Invoices
- Accounts receivable
- Accounts payable
- Chart of accounts
- Historical transactions
- Customer and supplier balance
- Item list

## Important facts about the conversion process:

Conversion typically takes 3-5 business days from the time the file is uploaded.

There are certain transaction types that QuickBooks Online does not convert. Journal entries will need to be used for these items, including:

- Deposits
- Fund transfers

- Paycheques
- Inventory adjustments

## Information currently not converted includes:

- Payroll data
- Departments
- Budgets
- Memorized transactions
- Invoice and other templates
- Negative stock

You can continue to work in your current desktop QuickBooks file while you wait for the QuickBooks Online file to be completed, but any data you enter will not be included in the conversion to QuickBooks Online and will need to be re-entered manually into your QuickBooks Online file once the conversion is complete.

The conversion process is unable to mark bank transactions as reconciled. Once your conversion is complete, you will need to mark the appropriate bank transactions as reconciled, leaving only the un-presented items as unreconciled. GST statements for earlier periods may need to be 'filed' as well in your new QuickBooks Online file to make sure that old transactions do not appear in the next GST report. You should check the first GST return you produce in your new QuickBooks Online carefully to ensure that the numbers are correct.

### Call us at 1-866-854-7605 and make the move with DIFM to QuickBooks Online today!

© 2014 Intuit Canada ULC. All rights reserved. Unauthorized duplication is a violation of applicable law. Intuit and the Intuit logo, among others, are trademarks of Intuit Canada ULC, or one of its affiliates, registered in Canada and other countries. PRIVACY POLICY NOTICE: You have received this communication as a service to Intuit Canada customers. Your privacy is important to us, so if you would like to review Intuit Canada's privacy policy, please visit our privacy page. If you prefer not to receive e-mail offers from Intuit Canada, please unsubscribe online or write us at: Intuit Canada Limited, c/o Privacy Officer at the address Intuit Canada ULC, 5100 Spectrum Way Mississauga, ON, L4W 552, Canada.